# <span id="page-0-0"></span>**快⼿⼴告开放平台 Android SDK接⼊⽂档**

**[快⼿⼴告开放平台](#page-0-0) Android SDK接⼊⽂档** 1.接入准备 2. [接⼊](#page-1-1)SDK 2.1 [添加依赖](#page-1-2) 2.2 [添加权限](#page-2-0) 2.3 [混淆配置](#page-3-0) 3 SDK[初始化](#page-4-0) 3.1 初始化接口说明 3.2 [初始化配置参数说明](#page-5-1) 3.3 个性化广告展示开关 3.4 程序化广告展示开关 3.5 [隐私信息控制开关](#page-6-0) 4. 加载广告 4.1 获取[KsLoadManager](#page-9-1)对象 4.2 [构建场景](#page-14-0)KsScene 4.3 请求激励视频广告 4.3.1 [请求示例](#page-14-2) [4.3.2 KsRewardVideoAd](#page-17-0)接口说明 4.3.3 激励视频的服务端回调支持 4.3.4 激励视频内部广告监听 4.4 请求全屏广告 4.4.1 [请求示例](#page-23-1) [4.3.2 KsFullScreenVideoAd](#page-25-0)接口说明 4.5 请求信息流广告 4.5.1 [请求示例](#page-27-1) 4.5.1 [请求示例](#page-27-2) [4.5.2 KsFeedAd](#page-31-0)接口说明 4.6 请求Draw竖屏信息流广告 4.6.1 [请求示例](#page-34-0) [4.6.2 KsDrawAd](#page-35-0)接口说明 4.7 请求原生广告数据 4.7.1 [请求示例](#page-37-1) [4.7.2 KsNativeAd](#page-38-0)接口说明 [4.7.3 MaterialType](#page-43-0)素材类型 [4.7.4 InteractionType](#page-43-1)转化类型 [4.7.5 AdSourceLogoType](#page-44-0)广告角标类型 [4.7.6 DownloadListener](#page-44-1)广告下载监听 4.8 请求开屏广告数据 4.8.1 [开屏⼩窗模式](#page-46-0) 4.8.2 [请求示例](#page-46-1) 1.[请求开屏数据](#page-46-2) 2.[添加开屏](#page-47-0)View 3.接入开屏V+处理 [4.8.3 KsSplashScreenAd](#page-49-0)接口说明

```
4.9 请求插屏广告数据
     4.9.1 请求示例
     4.9.2 KsInterstitialAd接口说明
  4.10 返回按钮
     1 从快手返回
  4.11 退出App安装提示
5. SDK错误码
6. 常⻅问题
```
# <span id="page-1-0"></span>**1.接⼊准备**

<span id="page-1-1"></span>接入快手广告SDK前,请您联系快手广告平台申请您的AppId,广告位id等。

# **2. 接⼊SDK**

SDK接入推荐使用aar的方式进行接入,请解压提供的广告SDK,在压缩包中找到ks\_adsdk\_xxx.aar。

<span id="page-1-2"></span>接入过程中可参考压缩包中的SDKDemo进行使用,具体说明如下。

### **2.1 添加依赖**

方式一: 导入Android Studio(推荐), 找到您的App工程下的libs文件夹, 将上面提到的aar拷贝到该目 录下,然后在项目根build.gradle文件中,以libs目录作为仓库地址添加本地仓库,然后在需要依赖的 module的build.gradle⽂件中,添加SDK的dependencies依赖,代码如下:

```
allprojects {
   repositories {
     //本地⽂件仓库依赖
     flatDir { dirs 'libs'
   }
}
```

```
dependencies {
 // 快手SDK aar包,请将提供的aar包拷贝到libs目录下,添加依赖。根据接入版本修改SDK包名
  implementation files('libs/ks_adsdk_x.y.z.aar')
 def support_version = "28.0.0" //建议使用的26以上的support库版本, 建议使用28最新的
即可。
  // supprot库依赖, SDK内部依赖如下support, 请确保添加
  implementation "com.android.support:appcompat-v7:$support_version"
   implementation "com.android.support:recyclerview-v7:$support_version"
}
```
*ps*:*SDK*也⽀持*Jar*包的⽅式接⼊,如果需要采⽤*jar*包⽅式接⼊,请解压*sdk*的*aar*找到*jar*包,同时将所 依赖的xml资源拷贝到您的工程中,即可使用。

**AndroidX依赖**

如果您的工程使用的是AndroidX的环境,请参考官网升级AndroidX,在 gradle.properties 文件中 新增如下配置。

## Android 插件会使用对应的 AndroidX 库而非支持库。 android.useAndroidX=true ## Android 插件会通过重写现有第三方库的二进制文件, 自动将这些库迁移为使用 AndroidX。 android.enableJetifier=true

```
dependencies {
 // 快手SDK aar包,请将提供的aar包拷贝到libs目录下,添加依赖。根据接入版本修改SDK包名
  implementation files('libs/ks_adsdk_x.y.z.aar')
 def version = ""// supprot库依赖, SDK内部依赖如下support, 请确保添加
  implementation "androidx.appcompat:appcompat:$version"
  implementation "androidx.recyclerview:recyclerview:$version"
}
```
### **2.2 添加权限**

接⼊此SDK,需要相关关系,请在您的App的AndroidManifest.xml⽂件中,添加如下权限:

```
<!--检测当前⽹络状态是2G、3G、4G还是WiFi-->
<uses-permission android:name="android.permission.ACCESS_NETWORK_STATE" />
<!--联⽹权限-->
<uses-permission android:name="android.permission.INTERNET" />
<!--获取设备标识IMEI。用于标识用户-->
<uses-permission android:name="android.permission.READ_PHONE_STATE" />
<!--读写存储权限-->
<uses-permission android:name="android.permission.READ_EXTERNAL_STORAGE" />
<uses-permission android:name="android.permission.WRITE_EXTERNAL_STORAGE" />
<!--获取MAC地址,用于标识用户-->
<uses-permission android:name="android.permission.ACCESS_WIFI_STATE" />
<!--安装应⽤权限-->
<uses-permission android:name="android.permission.REQUEST_INSTALL_PACKAGES" />
<!--定位权限,不强制要求-->
<uses-permission android:name="android.permission.ACCESS_COARSE_LOCATION" />
<uses-permission android:name="android.permission.ACCESS_FINE_LOCATION" />
<!--建议添加"query_all_package"权限,SDK将通过此权限在AndroidR系统上判定广告对应的应用
是否在用户的app上安装,避免投放错误的广告,以此提高用户的广告体验。若添加此权限,需要在您的用
户隐私文档中声明-->
<uses-permission android:name="android.permission.QUERY_ALL_PACKAGES"/>
```
SDK要求最低系统版本为API 16, 对于适配了Android6.0以上(API >= 23)的App, 建议开发者在获得了 动态权限之后,调⽤SDK的初始化代码,否则SDK可能受影响。

特**别说明**:请求广告数据前,请务必申请IMEI权限,否则会造成下发下载类广告的数据无法正常下发, 影响⼴告计费追踪。所以强烈建议媒体在通过SDK请求⼴告前,先申请获取IMEI权限。相关权限说明, 见下表:

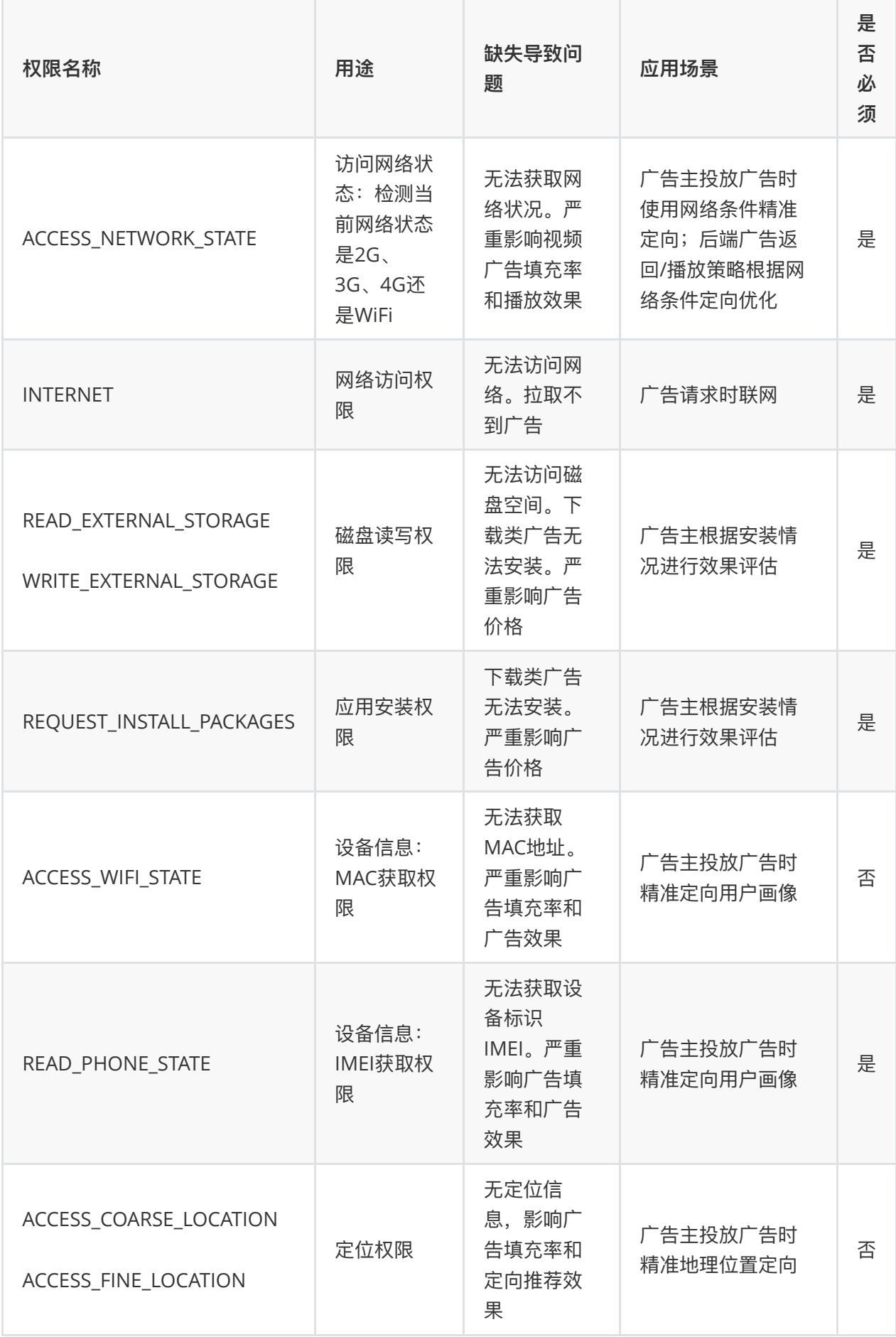

# <span id="page-3-0"></span>**2.3 混淆配置**

请确保您的应用打包混淆时,请在混淆配置文件添加如下配置:

```
-keep class org.chromium.** {*;}
-keep class org.chromium.** { *; }
-keep class aegon.chrome.** { *; }
-keep class com.kwai.**{ *; }
-dontwarn com.kwai.**
-dontwarn com.kwad.**
-dontwarn com.ksad.**
-dontwarn aegon.chrome.**
```
如果您的应用启用了资源混淆或资源缩减,您需要保留SDK的资源,SDK的资源名都是以ksad\_开头 的。您可以在资源混淆配置文件添加如下配置:

```
<?xml version="1.0" encoding="utf-8"?>
<resources xmlns:tools="http://schemas.android.com/tools"
     tools:keep="@layout/ksad_*,@id/ksad_*,@style/ksad_*,
   @drawable/ksad_*,@string/ksad_*,@color/ksad_*,@attr/ksad_*,@dimen/ksad_*"
/>
```
# **3 SDK初始化**

请在您应用的 Application 的 onCreate( ) 方法中调用以下代码来初始化快手广告sdk。

```
public class DemoApplication extends Application {
     @Override
    public void onCreate() {
        super.onCreate();
        initKSSDK(this);
     }
    public static void initKSSDK(Context appContext) {
        KsAdSDK.init(appContext, new SdkConfig.Builder()
               .appId("90009") // 测试aapId, 请联系快手平台申请正式AppId, 必填
               .appName("test-android-sdk") // 测试appName, 请填写您应用的名称,
非必填
                .showNotification(true) // 是否展示下载通知栏
               .debug(true) // 是否开启sdk 调试日志 可选
               .build();
    }
}
```

```
/**
* 快手广告sdk初始化入口
 *
* @param context Application context, 必填
* @param config 初始化配置,必填
* @return true: 初始化成功 false : 初始化失败
*/
public static synchronized boolean init(Context context, SdkConfig config)
```
# **3.2 初始化配置参数说明**

```
public static class SdkConfig.Builder {
 private boolean enableDebug; // 可选参数, 是否开启debug日志, 默认false
  @Nullable
 private String appId; // 必填参数, 应用申请的AppId
  @Nullable
 private String appName; // 可选参数, 您的应用名称
 private boolean showNotification = true; // 可选参数, 是否展示下载通知栏, 默认为
true
}
```
# **3.3 个性化⼴告展示开关**

个性化推荐广告开关:关闭后,看到的广告数量不变,相关度将降低。 是否允许开启广告的个性化推荐 (false-关闭,true-开启),由开发者通过SDK以下接口来设置。不设置的话则默认为true。

```
 /**
   * 设置是否启⽤个性化推荐
\mathbf{r}* @param enablePersonalRecommend true为启用, false 不启用
   */
   @KsAdSdkDynamicApi
   @Keep
   void setPersonalRecommend(boolean enablePersonalRecommend);
```
# <span id="page-5-3"></span>**3.4 程序化⼴告展示开关**

程序化推荐广告开关:关闭后,看到的广告数量不变,但将不会为你推荐程序化广告。 是否允许开启广 告的程序化推荐(false-关闭,true-开启),由开发者通过SDK以下接口来设置。不设置的话则默认为 true。

```
 /**
* 设置是否启用程序化广告推荐
 *
* @param enableProgrammaticRecommend true为启用, false 不启用
 */
 @KsAdSdkDynamicApi
 @Keep
 void setProgrammaticRecommend(boolean enableProgrammaticRecommend);
```
## **3.5 隐私信息控制开关**

注意隐私数据传入时,请传原始值,不需要加密。

```
 public abstract class KsCustomController {
    /**
    * 是否允许SDK主动使用地理位置信息
     *
    * @return true可以获取, false禁止获取。默认为true
     */
    @KsAdSdkApi
    @Keep
    public boolean canReadLocation() {
     return true;
    }
    /**
    * 当canReadLocation=false时, 可传入地理位置信息, sdk使用您传入的地理位置信息
     *
     * @return 地理位置参数
     */
    @KsAdSdkApi
    @Keep
    public Location getLocation() {
     return null;
    }
    /**
    * 是否允许SDK主动使用手机硬件参数, 如: imei, android id, meid, imsi, iccid
 *
    * @return true可以使用, false禁止使用。默认为true
     */
    @KsAdSdkApi
    @Keep
    public boolean canUsePhoneState() {
     return true;
    }
```

```
 /**
    * 当canUsePhoneState=false时,可传入原始的imei信息,sdk使用您传入的原始imei信息。
     * 注意:请传⼊原始imei值,⽆需使⽤md5加密,sdk整体信息加密传输已满⾜合规需要
     */
    @KsAdSdkApi
    @Keep
    public String getImei() {
     return "";
    }
    /**
    * 当canUsePhoneState=false时,可传入原始的imei信息,sdk使用您传入的原始imei信息。
传入的是数组, imei个数和手机卡个数相同
     * 注意:请传⼊原始imei值,⽆需使⽤md5加密,sdk整体信息加密传输已满⾜合规需要
     */
    @KsAdSdkApi
    @Keep
    public String[] getImeis() {
     return null;
    }
    /**
    * 当canUsePhoneState=false时, 可传入android id信息, sdk使用您传入的android id
     */
    @KsAdSdkApi
    @Keep
    public String getAndroidId() {
     return "";
    }
    /**
     * 是否允许SDK主动使⽤oaid
 *
    * @return true可以使用, false禁止使用。默认为true
     */
    @KsAdSdkApi
    @Keep
    public boolean canUseOaid() {
     return true;
    }
    /**
    * 当canUseOaid=false时,可传入oaid信息, sdk使用您传入的oaid信息
    * 注意: 请传入原始oaid, 无需使用md5加密, sdk整体信息加密传输已满足合规需要
     */
    @KsAdSdkApi
    @Keep
    public String getOaid() {
      return "";
```

```
 /**
     * 是否允许SDK主动使⽤mac_address
     *
    * @return true可以使用, false禁止使用。默认为true
     */
    @KsAdSdkApi
    @Keep
    public boolean canUseMacAddress() {
     return true;
    }
    /**
    * 当canUseMacAddress=false时, 可传入mac地址信息, sdk使用您传入的mac地址信息
     */
    @KsAdSdkApi
    @Keep
    public String getMacAddress() {
     return "";
    }
    /**
     * 是否允许SDK主动使⽤ACCESS_NETWORK_STATE权限
 *
    * @return true可以使用, false禁止使用。默认为true
     */
    @KsAdSdkApi
    @Keep
    public boolean canUseNetworkState() {
     return true;
    }
    /**
    * 是否允许SDK主动使用存储权限
     *
    * @return true可以使用, false禁止使用。默认为true
     */
    @KsAdSdkApi
    @Keep
    public boolean canUseStoragePermission() {
     return true;
    }
    /**
     * 是否允许SDK主动读取app安装列表
     *
```
}

```
* @return true可以使用, false禁止使用。默认为true
      */
     @KsAdSdkApi
     @Keep
    public boolean canReadInstalledPackages() {
      return true;
     }
     /**
     * 当canReadInstalledPackages=false时, 可传入package list信息, sdk使用您传入的
package list
      */
     @KsAdSdkApi
    @Keep
    public List<String> getInstalledPackages() {
      return null;
     }
   }
```
# <span id="page-9-0"></span>**4. 加载⼴告**

## <span id="page-9-1"></span>**4.1 获取KsLoadManager对象**

KsLoadManager 对象是整个快手SDK的广告请求的接口, 用于获取激励视频广告、全屏视频广告、信 息流视频广告等。获取方式:

```
KsLoadManager adRequestManager = KsAdSDK.getLoadManager();
```
**KsLoadManager接⼝说明:**

```
public interface KsLoadManager {
     /**
     * 异步请求全屏视频⼴告,结果通过{@link FullScreenVideoAdListener}回调
     *
    * @param scene 广告场景
     * @param listener 结果回调接⼝
     */
    void loadFullScreenVideoAd(KsScene scene, @NonNull
FullScreenVideoAdListener listener);
    /**
     * 异步请求激励视频⼴告,结果通过{@link RewardVideoAdListener}回调
     *
    * @param scene 广告场景
     * @param listener 结果回调接⼝
     */
```

```
@MainThread
    void loadRewardVideoAd(KsScene scene, @NonNull RewardVideoAdListener
listener);
     /**
     * 异步请求Feed⼴告,结果通过{@link FeedAdListener}回调
     *
     * @param sceneData 请求配置信息
     * @param listener 加载结果回调
     */
     @MainThread
    void loadFeedAd(KsScene sceneData, @NonNull FeedAdListener listener);
     /**
     * 异步请求Draw⼴告,结果通过{@link DrawAdListener}回调
 *
     * @param sceneData 请求配置信息
     * @param listener 加载结果回调
     */
    @MainThread
    void loadDrawAd(KsScene sceneData, @NonNull DrawAdListener listener);
     /**
     * 异步请求原⽣⼴告,结果通过{@link NativeAdListener}回调
 *
     * @param sceneData 请求配置信息
     * @param listener 加载结果回调
     */
    @MainThread
    void loadNativeAd(KsScene sceneData, @NonNull NativeAdListener listener);
   /**
   * 异步请求开屏⼴告,结果通过{@link SplashScreenAdListener}回调
   *
   * @param scene 广告场景
    * @param listener 结果回调接⼝
   */
   @MainThread
   void loadSplashScreenAd(@NonNull KsScene scene, @NonNull
SplashScreenAdListener listener);
     /**
    * 全屏视频广告加载监听
     */
    interface FullScreenVideoAdListener {
        /**
```

```
 * 加载失败的回调
****************
         * @param code 错误状态码
         * @param msg 错误⽂案
         */
        @Keep
        void onError(int code, String msg);
        /**
       * 请求完毕, 收到服务器的返回,
        * 因为有预加载的逻辑, 服务器广告结果返回后, 物料可能仍在下载中,
        * @param adNumber 表示填充广告的数目
         * */
        void onRequestResult(int adNumber);
        /**
        * ⼴告加载成功回调
 *
       * @param adList 加载的视频广告
         */
       @MainThread
        void onFullScreenVideoAdLoad(@Nullable List<KsFullScreenVideoAd>
adList);
    }
    /**
    * 激励视频广告加载监听
     */
    interface RewardVideoAdListener {
        /**
        * 加载失败的回调
 *
         * @param code 错误状态码
         * @param msg 错误⽂案
         */
        @MainThread
        void onError(int code, String msg);
        /**
       * 请求完毕, 收到服务器的返回,
        * 因为有预加载的逻辑,服务器广告结果返回后,物料可能仍在下载中,
        * @param adNumber 表示填充广告的数目
         * */
        void onRequestResult(int adNumber);
        /**
        * ⼴告加载成功回调
```

```
 *
         * @param adList 加载的视频⼴告
         */
        @MainThread
        void onRewardVideoAdLoad(@Nullable List<KsRewardVideoAd> adList);
    }
    /**
    * 信息流广告加载监听
     */
    @KsAdSdkApi
    @Keep
    interface FeedAdListener {
        /**
         * 加载失败的回调
 *
         * @param code 错误状态码
         * @param msg 错误⽂案
         */
        @MainThread
        @KsAdSdkApi
        @Keep
        void onError(int code, String msg);
        /**
        * ⼴告加载成功的回调
 *
        * @param adList 返回的广告列表
         */
        @MainThread
        @KsAdSdkApi
        @Keep
        void onFeedAdLoad(@Nullable List<KsFeedAd> adList);
    }
    /**
    * Draw信息流广告加载监听
     */
    @KsAdSdkApi
    @Keep
    interface DrawAdListener {
        /**
        * 加载失败的回调
 *
         * @param code 错误状态码
         * @param msg 错误⽂案
         */
```

```
 @MainThread
        @KsAdSdkApi
        @Keep
        void onError(int code, String msg);
        /**
         * ⼴告加载成功的回调
 *
         * @param adList 返回的⼴告列表
         */
        @MainThread
        @KsAdSdkApi
        @Keep
        void onDrawAdLoad(@Nullable List<KsDrawAd> adList);
    }
    /**
     * 原⽣⼴告加载监听
     */
    interface NativeAdListener {
        /**
         * 加载失败的回调
 *
         * @param code 错误状态码
         * @param msg 错误⽂案
         */
       @MainThread
        void onError(int code, String msg);
        /**
         * ⼴告加载成功的回调
 *
         * @param adList 返回的⼴告列表
         */
        @MainThread
        @KsAdSdkApi
        @Keep
        void onNativeAdLoad(@Nullable List<KsNativeAd> adList);
    }
  /**
  * 开屏视频广告加载监听
   */
  @KsAdSdkApi
  @Keep
  interface SplashScreenAdListener {
    /**
```

```
 * 加载失败的回调
 *
     * @param code 错误状态码
     * @param msg 错误⽂案
     */
    @MainThread
    @KsAdSdkApi
    @Keep
    void onError(int code, String msg);
    /**
     * 请求完毕,收到服务器的返回,
    * 因为有预加载的逻辑, 服务器广告结果返回后, 物料可能仍在下载中,
    * @param adNumber 表示填充广告的数目
     * */
    void onRequestResult(int adNumber);
    /**
     * ⼴告加载成功回调
 *
    * @param splashScreenAd 加载的开屏广告
     */
    @MainThread
    void onSplashScreenAdLoad(@Nullable KsSplashScreenAd splashScreenAd);
  }
}
```
### **4.2 构建场景KsScene**

KsScene 对象用于标识场景,不同的场景使用不同的posId,posId请联系快手平台进行申请。

```
KsScene scene = new KsScene.Builder(posId)// posId 为平台申请广告位id 必填
     .setBackUrl("ksad://returnback") // 返回链接backUrl的设置见 **4.10** 小节
非必填
     .build();
```
### **4.3 请求激励视频⼴告**

**使⽤前请申请激励视频⼴告对应posId,**接⼊⽅可调

⽤ KsAdSDK.getLoadManager().loadRewardVideoAd(KsScene scene, RewardVideoAdListener listener) 异步请求激励视频⼴告, KsScene 是请求场景, RewardVideoAdListener 是结果回调接 ⼝。

#### **4.3.1 请求示例**

详细示例参考附件demo的 TestRewardVideoActivity

<span id="page-14-2"></span>// 1.请求激励视频广告,获取广告对象, KsRewardVideoAd

```
 public void requestRewardAd(View view) {
        mRewardVideoAd = null;
        KsScene scene = new
KsScene.Builder(TestPosId.POSID_REWARD.posId).build(); // 此为测试posId, 请联系快
⼿平台申请正式posId
        KsAdSDK.getLoadManager().loadRewardVideoAd(scene, new
KsLoadManager.RewardVideoAdListener() {
            @Override
            public void onError(int code, String msg) {
               ToastUtil.showToast(mContext, "激励视频广告请求失败" + code +
msg);
 }
            @Override
            public void onRewardVideoResult(@Nullable List<KsRewardVideoAd>
adList) {
             ToastUtil.showToast(mContext, "激励视频广告数据请求成功");
 }
            @Override
            public void onRewardVideoAdLoad(@Nullable List<KsRewardVideoAd>
adList) {
               if (adList != null && adList.size() > 0) {
                   mRewardVideoAd = adList.get(0);
                    ToastUtil.showToast(mContext, "激励视频⼴告数据请求且资源缓存成
功");
 }
 }
        });
     }
// 竖屏播放(默认)
public void showPortrait(View view) {
   showRewardVideoAd(null);
}
// 横屏播放
public void showLandscape(View view) {
  KsVideoPlayConfig videoPlayConfig = new KsVideoPlayConfig.Builder()
          .showLandscape(true) // 横屏播放
          .build();
   showRewardVideoAd(videoPlayConfig);
}
// 2.展示激励视频广告,通过步骤1获取的KsRewardVideoAd对象,判断缓存有效,则设置监听并展示
private void showRewardVideoAd(VideoPlayConfig videoPlayConfig) {
  if (mRewardVideoAd != null && mRewardVideoAd.isAdEnable()) {
    mRewardVideoAd
```

```
 .setRewardAdInteractionListener(new
KsRewardVideoAd.RewardAdInteractionListener() {
          @Override
          public void onAdClicked() {
           ToastUtil.showToast(mContext, "激励视频广告点击");
 }
          @Override
          public void onPageDismiss() {
            ToastUtil.showToast(mContext, "激励视频⼴告关闭");
 }
          @Override
          public void onVideoPlayError(int code, int extra) {
           ToastUtil.showToast(mContext, "激励视频广告播放出错");
 }
          @Override
          public void onVideoPlayEnd() {
           ToastUtil.showToast(mContext, "激励视频广告播放完成");
 }
          @Override
          public void onVideoPlayStart() {
           ToastUtil.showToast(mContext, "激励视频广告播放开始");
          }
          @Override
          public void onRewardVerify() {
           ToastUtil.showToast(mContext, "激励视频广告获取激励");
 }
          @Override
         public void onRewardStepVerify(int taskType, int currentTaskStatus)
{
           ToastUtil.showToast(mContext, "激励视频广告分阶段获取激励");
          }
        });
   // 设置 "再看一个" 的回调接口, 和激励视频的普通接口不能是同一个对象
    mRewardVideoAd
        .setRewardPlayAgainInteractionListener(new
KsRewardVideoAd.RewardAdInteractionListener() {
          @Override
          public void onAdClicked() {
           ToastUtil.showToast(mContext, "再看一个-激励视频广告点击");
 }
          @Override
```

```
 public void onPageDismiss() {
          ToastUtil.showToast(mContext, "再看一个-激励视频广告关闭");
 }
         @Override
         public void onVideoPlayError(int code, int extra) {
          ToastUtil.showToast(mContext, "再看一个-激励视频广告播放出错");
 }
         @Override
         public void onVideoPlayEnd() {
          ToastUtil.showToast(mContext, "再看一个-激励视频广告播放完成");
 }
         @Override
         public void onVideoPlayStart() {
          ToastUtil.showToast(mContext, "再看一个-激励视频广告播放开始");
 }
         @Override
         public void onRewardVerify() {
          ToastUtil.showToast(mContext, "再看一个-激励视频广告获取激励");
         }
         @Override
        public void onRewardStepVerify(int taskType, int currentTaskStatus)
          ToastUtil.showToast(mContext, "再看一个-激励视频广告分阶段获取激励");
         }
        });
    mRewardVideoAd.showRewardVideoAd(this, videoPlayConfig);
  } else {
   ToastUtil.showToast(mContext, "暂无可用激励视频广告, 请等待缓存加载或者重新刷新");
  }
```
#### **4.3.2 KsRewardVideoAd接⼝说明**

{

<span id="page-17-0"></span>}

KsRewardVideoAd 是激励视频广告请求的回调结果接口, 用于设置广告交互监听, 显示视频。

```
public interface KsRewardVideoAd {
   /**
   * 注册激励视频⼴告回调
   *
   * @param listener 交互监听器
    */
  void setRewardAdInteractionListener(RewardAdInteractionListener listener);
```

```
 /**
  * 展示激励视频广告
   *
   * @param activity 宿主activity,⽤于判断宿主是否finishing
   * @param videoPlayConfig 视频展示配置
   */
  void showRewardVideoAd(Activity activity, VideoPlayConfig videoPlayConfig);
  /**
  * 判断该视频是否可用 (主要是素材是否已缓存成功)
   *
  * @return true表示视频可用, false表示不可用
   */
  boolean isAdEnable();
  /**
  * 获取ecpm, 单位: 分, 默认为0 (使用该功能需同步商务申请使用权限)
   */
  int getECPM();
  /**
  * 媒体回传二价ecpm, 竞价成功后, 必须在展示前回传(使用该功能需同步商务申请使用权限)
   *
   * @param bidEcpm 单位:分
   */
  void setBidEcpm(int bidEcpm);
  /**
   * ⼴告曝光失败后上报失败原因
   * @param adExposureFailureCode 曝光失败类型
   * 当失败类型为AdExposureFailureCode.BID_FAILED时,
   * 曝光失败原因请上报胜出的AdExposureFailedReason.winEcpm值
   * @param adExposureFailedReason 曝光失败原因描述
   */
  void reportAdExposureFailed(@AdExposureFailureCode int
adExposureFailureCode,
        AdExposureFailedReason adExposureFailedReason);
  /**
  * 广告素材类型:视频, 单图, 组图
   */
  @MaterialType
  int getMaterialType();
  /**
  * 广告操作类型:h5,下载
   */
  @InteractionType
```

```
 int getInteractionType();
  /**
  * 激励视屏广告交互监听器
   */
  interface RewardAdInteractionListener {
    /**
     * ⼴告点击回调
     */
    void onAdClicked();
    /**
    * 视频⻚⾯关闭
     */
    void onPageDismiss();
    /**
    * 视频播放出错
     */
    void onVideoPlayError(int code, int extra);
    /**
    * 视频播放完成
     */
    void onVideoPlayEnd();
    /**
     * 视频播放开始
     */
    void onVideoPlayStart();
    /**
     * 视频激励有效性回调
     */
    void onRewardVerify();
    /**
   * 视频激励分阶段回调(激励广告新玩法,相关政策请联系商务或技术支持)
     * @param taskType 当前激励视频所属任务类型
    *          RewardTaskType.LOOK VIDEO 观看视频类型        属于浅度
奖励类型
    * RewardTaskType.LOOK_LANDING_PAGE 浏览落地页N秒类型 属于深
度奖励类型
    * RewardTaskType.USE_APP 下载使⽤App N秒类型 属于深
度奖励类型
    * @param currentTaskStatus 当前所完成任务类型, @RewardTaskType中之一
     */
    void onRewardStepVerify(int taskType, int currentTaskStatus);
```
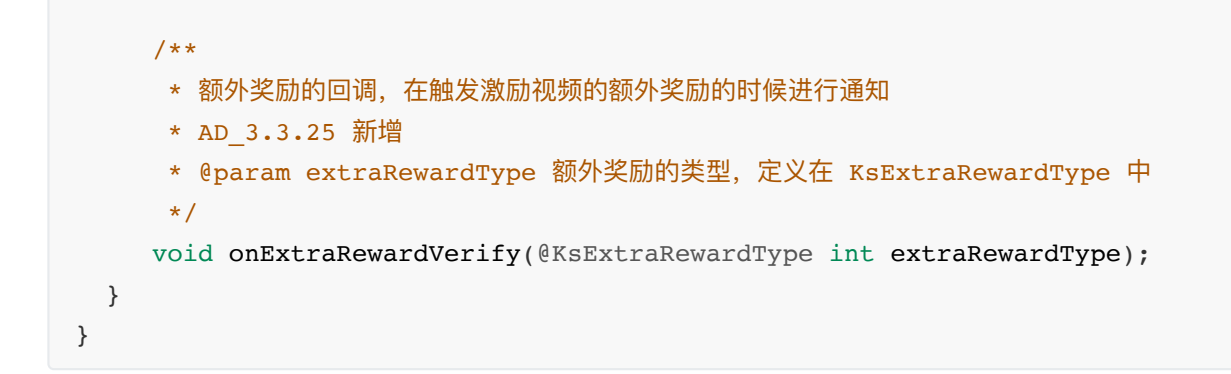

#### <span id="page-20-0"></span>**4.3.3 激励视频的服务端回调⽀持**

激励视频的有效性回调, 支持开发者服务端回调, SDK会在激励视频有效的时候, GET请求回调 url (该 url需要开发者在SSP平台中进行配置),这样开发者可以在自己的服务端对激励视频的有效性进行再次 验证。

整体的调用流程如下:

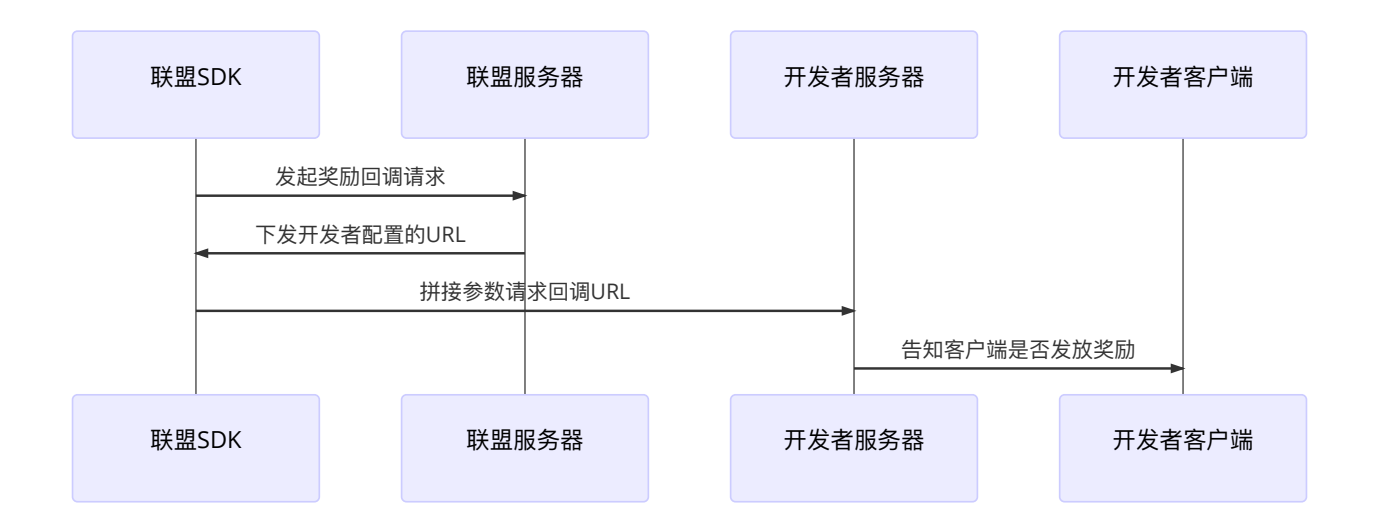

在SSP平台配置回调url的时候,需要按照以下格式进行配置:

```
https://your_callback_url?
userId=__UID__&transId=__TRANSID__&sign=__SIGN__&amount=__RAMOUNT__&name=__RNA
ME & extra= EXTRA
```
其中 "https://your\_callback\_url" 为客户的服务端回调url的地址, 后面为各个参数的设置, 客户可以按 照需要进行配置。例如:

https://your\_callback\_url?userId=\_\_UID\_\_&transId=\_\_TRANSID

这样配置的话, 则SDK在调用客户服务端url的时候, 只会包含 userId 和 transId 这两个参数, 而不 包含其他的。

注意: 在Android targetSdkVersion=28 的应用中, 默认不再支持http请求, 所以建议回调url都 使用 https 协议。

在SSP配置完成后,开发者使用该功能的时候,需要在请求激励视频的时候,通过KsScene对象设置相 关的参数,参数示例如下:

// 此为测试posId,请联系快⼿平台申请正式posId KsScene.Builder builder = new KsScene.Builder(posId) .screenOrientation(screenOrientation); // 激励视频服务端回调的参数设置 Map<String, String> rewardCallbackExtraData = new HashMap<>(); // 开发者系统中的⽤户id,会在请求客户的回调url中带上 rewardCallbackExtraData.put("thirdUserId", "your-uerid"); // 开发者⾃定义的附加参数,会在请求客户的回调url中带上 rewardCallbackExtraData.put("extraData", "your-extra-data");

builder.rewardCallbackExtraData(rewardCallbackExtraData);

联盟SDK在调用开发者指定的回调url的时候,会附加一些参数(形式为GET请求的参数,配置方法在上 文中)供开发者服务端使用,参数示例如下:

```
http://your callback url?userId=your-
uerid&transId=test_trans_id&sign=11121222&amount=0&name=name&extra=your-extra-
data
```
GET请求的各个参数说明:

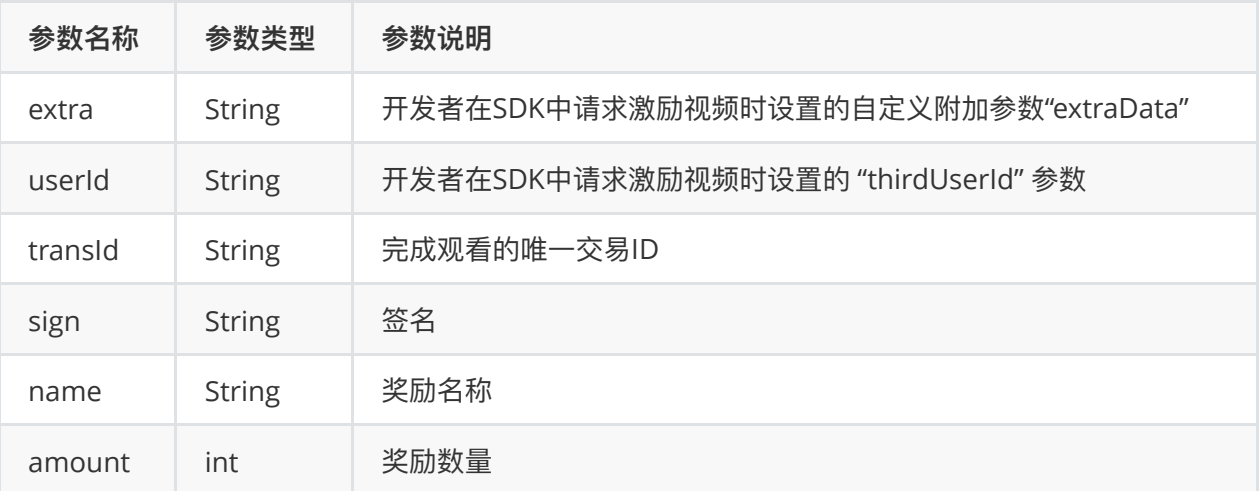

上表中提到的sign为唯一签名, 计算方式为:

sign = md5(appSecurityKey:transId), 所有字母均为小写。

其中 appSecurityKey 为在SSP平台设置回调url时获得, transId为请求中的参数。

SDK在请求开发者的指定url的时候,开发者需要按照⼀定的格式返回给SDK结果,返回数据为json的格 式,详情如下:

![](_page_22_Picture_164.jpeg)

```
{
   "isValid" : true
}
```
#### **4.3.4 激励视频内部⼴告监听**

激励视频的内部,会在一些场景中请求并展示广告(目前有聚合页和回流页,相关功能的开通请联系技 术支持人员), SDK支持设置对内部广告的监听

```
public interface KsRewardVideoAd {
     /**
    * 设置激励视频回流页场景中 聚合广告的监听接口
      *
     * @param innerAdInteractionListener 交互监听接⼝
     */
    @KsAdSdkApi
    @Keep
    void setInnerAdInteractionListener(KsInnerAd.KsInnerAdInteractionListener
           innerAdInteractionListener);
}
```
其中监听接口 KsInnerAd.KsInnerAdInteractionListener 的定义如下:

```
 /**
* 聚合广告的交互监听接口, 会在不同的广告场景中出现聚合广告
 */
 @KsAdSdkApi
 @Keep
 interface KsInnerAdInteractionListener {
  /**
   * ⼴告点击的回调
   */
```

```
 @KsAdSdkApi
   @Keep
   void onAdClicked(KsInnerAd ksInnerAd);
   /**
   * 广告展示回调 每个广告仅回调一次
   */
   @KsAdSdkApi
  @Keep
  void onAdShow(KsInnerAd ksInnerAd);
 }
```
示例代码如下(见Demo 工程的TestRewardVideoActivity 类):

```
// 设置激励视频内部广告的监听
    mRewardVideoAd.setInnerAdInteractionListener(
       new KsInnerAd.KsInnerAdInteractionListener() {
           @Override
           public void onAdClicked(KsInnerAd ksInnerAd) {
          ToastUtil.showToast(mContext, "激励视频内部广告点击: " +
ksInnerAd.getType());
 }
           @Override
           public void onAdShow(KsInnerAd ksInnerAd) {
          ToastUtil.showToast(mContext, "激励视频内部广告曝光: " +
ksInnerAd.getType());
       }
    });
```
# <span id="page-23-0"></span>**4.4 请求全屏⼴告**

#### **使⽤前请申请全屏⼴告对应posId,**接⼊⽅可调

```
用 KsAdSDK.getLoadManager().loadFullScreenVideoAd(KsScene scene,
FullScreenVideoAdListener listener) 异步请求全屏广告, KsScene是请求场景,
FullScreenVideoAdListener是结果回调接口。
```
#### **4.4.1 请求示例**

详细示例参考附件demo的 TestFullScreenVideoActivity

```
// 1.请求全屏视频广告,获取广告对象, KsFullScreenVideoAd
public void requestFullScreenAd(View view) {
  mFullScreenVideoAd = null;
  KsScene scene = new
KsScene.Builder(TestPosId.POSID_FULLSCREEN.posId).build(); // 此为测试posId, 请联
系快手平台申请正式posId
```

```
 KsAdSDK.getLoadManager().loadFullScreenVideoAd(scene,
       new KsLoadManager.FullScreenVideoAdListener() {
         @Override
         public void onError(int code, String msg) {
          ToastUtil.showToast(mContext, "全屏视频广告请求失败" + code + msg);
         }
         @Override
         public void onFullScreenVideoResult(@Nullable
List<KsFullScreenVideoAd> adList) {
          ToastUtil.showToast(mContext, "全屏视频广告数据请求成功");
         }
         @Override
         public void onFullScreenVideoAdLoad(@Nullable
List<KsFullScreenVideoAd> adList) {
         if (adList != null && adList.size() > 0) {
           mFullScreenVideoAd = adList.get(0);ToastUtil.showToast(mContext, "全屏视频广告数据请求且资源缓存成功");
          }
         }
      });
}
// 竖屏播放(默认)
public void showLandscape(View view) {
   showFullScreenVideoAd(null);
}
// 横屏播放
public void showPortrait(View view) {
   KsVideoPlayConfig videoPlayConfig = new KsVideoPlayConfig.Builder()
       .showLandscape(true) // 横屏播放
       .build();
   showFullScreenVideoAd(videoPlayConfig);
}
// 2.展示全屏视频广告,通过步骤1获取的KsFullScreenVideoAd对象,判断缓存有效,则设置监听并
展示
private void showFullScreenVideoAd(VideoPlayConfig videoPlayConfig) {
   if (mFullScreenVideoAd != null && mFullScreenVideoAd.isAdEnable()) {
     mFullScreenVideoAd
         .setFullScreenVideoAdInteractionListener(new
FullScreenVideoAdInteractionListener() {
          @Override
          public void onAdClicked() {
           ToastUtil.showToast(mContext, "全屏视频广告点击");
 }
```

```
 @Override
          public void onPageDismiss() {
           ToastUtil.showToast(mContext, "全屏视频广告关闭");
 }
          @Override
          public void onVideoPlayError(int code, int extra) {
           ToastUtil.showToast(mContext, "全屏视频广告播放出错");
          }
          @Override
          public void onVideoPlayEnd() {
           ToastUtil.showToast(mContext, "全屏视频广告播放完成");
          }
          @Override
          public void onVideoPlayStart() {
           ToastUtil.showToast(mContext, "全屏视频广告播放开始");
          }
          @Override
          public void onSkippedVideo() {
           ToastUtil.showToast(mContext, "全屏视频广告播放跳过");
 }
        });
    mFullScreenVideoAd.showFullScreenVideoAd(this, videoPlayConfig);
  } else {
   ToastUtil.showToast(mContext, "暂无可用全屏视频广告, 请等待缓存加载或者重新刷新");
  }
}
```
#### **4.3.2 KsFullScreenVideoAd接⼝说明**

KsFullScreenVideoAd 是全屏广告请求的回调结果接口,用于设置广告交互监听,显示视频。

```
public interface KsFullScreenVideoAd {
  /**
  * 注册全屏视频广告回调
\mathbf{r} * @param listener 交互监听器
   */
  void
setFullScreenVideoAdInteractionListener(FullScreenVideoAdInteractionListener
listener);
   /**
   * 展示全屏视频广告
    *
```

```
 * @param activity 宿主activity,⽤于判断宿主是否finishing
   * @param videoPlayConfig 视频展示配置
   */
  void showFullScreenVideoAd(Activity activity, VideoPlayConfig
videoPlayConfig);
  /**
  * 判断该视频是否可用 (主要是素材是否已缓存成功)
\mathbf{r}* @return true表示视频可用, false表示不可用
   */
  boolean isAdEnable();
  /**
  * 获取ecpm, 单位: 分, 默认为0 (使用该功能需同步商务申请使用权限)
   */
  int getECPM();
  /**
  * 媒体回传二价ecpm, 竞价成功后, 必须在展示前回传(使用该功能需同步商务申请使用权限)
   *
   * @param bidEcpm 单位:分
   */
  void setBidEcpm(int bidEcpm);
  /**
  * 广告曝光失败后上报失败原因
   * @param adExposureFailureCode 曝光失败类型
   * 当失败类型为AdExposureFailureCode.BID_FAILED时,
           曝光失败原因请上报胜出的AdExposureFailedReason.winEcpm值
   * @param adExposureFailedReason 曝光失败原因描述
   */
  void reportAdExposureFailed(@AdExposureFailureCode int
adExposureFailureCode,
        AdExposureFailedReason adExposureFailedReason);
   /**
    * 广告素材类型
     */
    @MaterialType
    int getMaterialType();
    /**
     * ⼴告操作类型
     */
```

```
 @InteractionType
```

```
 int getInteractionType();
```

```
 /**
```

```
 * 全屏视频⼴告交互监听器
    */
   interface FullScreenVideoAdInteractionListener {
    /**
     * 全屏视频⼴告点击回调
     */
    void onAdClicked();
    /**
    * 全屏视频广告页面关闭
     */
    void onPageDismiss();
    /**
    * 全屏视频广告播放出错
     */
    void onVideoPlayError(int code, int extra);
    /**
     * 全屏视频⼴告播放完成
     */
    void onVideoPlayEnd();
    /**
    * 全屏视频广告播放开始
     */
    void onVideoPlayStart();
     /**
     * 跳过全屏视频⼴告播放
     */
    void onSkippedVideo();
  }
}
```
### <span id="page-27-0"></span>**4.5 请求信息流⼴告**

<span id="page-27-1"></span>为降低媒体接入成本,快手广告SDK默认提供了几种视频和图片的信息流广告模板,媒体可直接通过请 求信息流广告数据,获取对应模板控件直接填充,使用前请联系快手平台,申请对应posId,并配置相 应的模板。如果SDK提供的模板不能满足媒体自身样式的要求,可以通过请求原生广告进行自渲染。

#### <span id="page-27-2"></span>**4.5.1 请求示例**

#### **4.5.1 请求示例**

请求旧版信息流接口 loadFeedAd, 改接口已经废弃,推荐使用loadConfigFeedAd 接口。 详细示例参 考附件demo中的 TestFeedListActivity 、 TestFeedRecyclerActivity

```
//1.请求广告
private void requestAd(long posId) {
   KsScene scene = new KsScene.Builder(posId)
        .adNum(3).build(); // 此为测试posId, 请联系快手平台申请正式posId
   KsAdSDK.getLoadManager().loadFeedAd(scene, new
KsLoadManager.FeedAdListener() {
     @Override
     public void onError(int code, String msg) {
       if (mListView != null) {
         mListView.setLoadingError();
       }
      ToastUtil.showToast(mContext, "广告数据请求失败" + code + msg);
     }
     @Override
     public void onFeedAdLoad(@Nullable List<KsFeedAd> adList) {
       if (mListView != null) {
         mListView.setLoadingFinish();
       }
      if (adList == null || addList.isEmpty()) {
        ToastUtil.showToast(mContext, "广告数据为空");
         return;
       }
      int loadCount = 10;// 模拟每次展示的Item刷新个数
      for (int i = 0; i < loadCount; i++) {
        mFeedList.add(null);
       }
       int totalCount = mFeedList.size();
       for (KsFeedAd ksFeedAd : adList) {
        if (ksFeedAd == null) {
           continue;
         }
        int random = (int) (Math.random() * loadCount) + totalCount -
loadCount;
         mFeedList.set(random, ksFeedAd);
       }
       mFeedListAdapter.notifyDataSetChanged();
     }
   });
}
//2.获取SDK广告模板
private View getAdItemView(View convertView, ViewGroup parent, final KsFeedAd
ksFeedAd) {
       AdViewHolder adViewHolder;
       if (convertView == null) {
         convertView =
LayoutInflater.from(mContext).inflate(R.layout.feed_list_item_ad_container,
             parent, false);
```

```
 adViewHolder = new AdViewHolder(convertView);
    convertView.setTag(adViewHolder);
   } else {
   adviewHolder = (AdviewHolder) convertView.getTag();
  }
  // 设置监听
 // ksFeedAd.setVideoSoundEnable(false);//视频播放是否,默认静音播放
  ksFeedAd.setAdInteractionListener(new KsFeedAd.AdInteractionListener() {
    @Override
    public void onAdClicked() {
     ToastUtil.showToast(mContext, "广告点击回调");
    }
    @Override
    public void onAdShow() {
     ToastUtil.showToast(mContext, "广告曝光回调");
     }
    @Override
    public void onDislikeClicked() {
     ToastUtil.showToast(mContext, "广告不喜欢回调");
      mFeedList.remove(ksFeedAd);
      notifyDataSetChanged();
    }
    @Override
   public void onDownloadTipsDialogShow() {
     ToastUtil.showToast(mContext, "广告展示下载合规弹窗");
    }
    @Override
    public void onDownloadTipsDialogDismiss() {
     ToastUtil.showToast(mContext, "广告关闭下载合规弹窗");
    }
  });
  View videoView = ksFeedAd.getFeedView(mContext);
  if (videoView != null && videoView.getParent() == null) {
    adViewHolder.mAdContainer.removeAllViews();
    adViewHolder.mAdContainer.addView(videoView);
  }
  return convertView;
 }
```
**推荐使⽤:** ⾃定义信息流模版的⼴告请求接⼝。 详细示例参考附件demo中的 configFeed.TestFeedListActivity 、 configFeed.TestFeedRecyclerActivity

private void requestAd(long posId, int width) {

```
KsScene scene = new KsScene.Builder(posId) // 此为测试posId, 请联系快手平台申请正
式posId
     .width(width)
    .adNum(3) // 支持返回多条广告, 默认1条, 最多5条, 参数范围1-5
     .build();
   KsAdSDK.getLoadManager().loadConfigFeedAd(scene, new
KsLoadManager.FeedAdListener() {
     @Override
     public void onError(int code, String msg) {
      if (mListView != null) {
        mListView.setLoadingError();
       }
      ToastUtil.showToast(mContext, "广告数据请求失败" + code + msg);
     }
     @Override
     public void onFeedAdLoad(@Nullable List<KsFeedAd> adList) {
       if (mListView != null) {
         mListView.setLoadingFinish();
       }
      if (adList == null || addList.isEmpty()) {
        ToastUtil.showToast(mContext, "广告数据为空");
        return;
       }
      int loadCount = 10;// 模拟每次展示的Item刷新个数
      for (int i = 0; i < loadCount; i++) {
        mFeedList.add(null);
       }
      int totalCount = mFeedList.size();
       for (KsFeedAd ksFeedAd : adList) {
        if (ksFeedAd == null) {
           continue;
         }
        int random = (int) (Math.random() * loadCount) + totalCount -
loadCount;
         mFeedList.set(random, ksFeedAd);
       }
       mFeedListAdapter.notifyDataSetChanged();
     }
   });
}
//2.获取SDK广告模板
private View getAdItemView(View convertView, ViewGroup parent, final KsFeedAd
ksFeedAd) {
       AdViewHolder adViewHolder;
       if (convertView == null) {
```

```
 convertView =
LayoutInflater.from(mContext).inflate(R.layout.feed list item ad container,
             parent, false);
         adViewHolder = new AdViewHolder(convertView);
         convertView.setTag(adViewHolder);
       } else {
        adviewHolder = (AdviewHolder) convertView.getTag();
       }
       // 设置监听
      // ksFeedAd.setVideoSoundEnable(false);//视频播放是否,默认静音播放
       ksFeedAd.setAdInteractionListener(new KsFeedAd.AdInteractionListener() {
         @Override
         public void onAdClicked() {
          ToastUtil.showToast(mContext, "广告点击回调");
         }
         @Override
         public void onAdShow() {
          ToastUtil.showToast(mContext, "广告曝光回调");
         }
         @Override
         public void onDislikeClicked() {
          ToastUtil.showToast(mContext, "广告不喜欢回调");
           mFeedList.remove(ksFeedAd);
           notifyDataSetChanged();
         }
         @Override
         public void onDownloadTipsDialogShow() {
          ToastUtil.showToast(mContext, "广告展示下载合规弹窗");
         }
         @Override
         public void onDownloadTipsDialogDismiss() {
          ToastUtil.showToast(mContext, "广告关闭下载合规弹窗");
         }
       });
       View videoView = ksFeedAd.getFeedView(mContext);
       if (videoView != null && videoView.getParent() == null) {
         adViewHolder.mAdContainer.removeAllViews();
         adViewHolder.mAdContainer.addView(videoView);
       }
      return convertView;
     }
```
#### **4.5.2 KsFeedAd接⼝说明**

<span id="page-31-0"></span>public interface KsFeedAd {

```
 /**
   * 获取SDK渲染的模板View
    \star /
    @Nullable
    View getFeedView(Context context);
  /**
  * 注册页面交互回调接口
 *
   * @param listener 交互监听器
      */
    void setAdInteractionListener(AdInteractionListener listener);
  /**
   * 视频播放是否有声
      *
  * @param enable 默认false静音
      */
    void setVideoSoundEnable(boolean enable);
  /**
  * 获取ecpm, 单位: 分, 默认为0 (使用该功能需同步商务申请使用权限)
      */
    int getECPM();
  /**
   * 媒体回传⼆价ecpm,竞价成功后,必须在展示前回传(使⽤该功能需同步商务申请使⽤权限)
      *
   * @param bidEcpm 单位:分
      */
  void setBidEcpm(int bidEcpm);
  /**
  * 广告曝光失败后上报失败原因
   * @param adExposureFailureCode 曝光失败类型
   * 当失败类型为AdExposureFailureCode.BID_FAILED时,
   * 曝光失败原因请上报胜出的AdExposureFailedReason.winEcpm值
   * @param adExposureFailedReason 曝光失败原因描述
   */
  void reportAdExposureFailed(@AdExposureFailureCode int
adExposureFailureCode,
        AdExposureFailedReason adExposureFailedReason);
   /**
   * 配置播放器
   *
   * @param videoPlayConfig 播放器配置
```

```
 */
   void setVideoPlayConfig(@Nullable KsAdVideoPlayConfig videoPlayConfig);
  /**
   * ⼴告素材类型
   */
   @MaterialType
   int getMaterialType();
   /**
   * ⼴告操作类型
   */
   @InteractionType
   int getInteractionType();
   /**
  * 广告交互回调接口
     \star /
    interface AdInteractionListener {
    /**
     * ⼴告点击的回调,点击后的动作由sdk控制
     */
    void onAdClicked();
    /**
    * 广告展示回调 每个广告仅回调一次
     */
    void onAdShow();
    /**
     * 不喜欢按钮点击回调
     */
    void onDislikeClicked();
    /**
     * 下载类⼴告展示下载合规弹窗
     */
    void onDownloadTipsDialogShow();
    /**
     * 下载类⼴告关闭下载合规弹窗
     */
   void onDownloadTipsDialogDismiss();
  }
}
```
<span id="page-33-0"></span>**4.6 请求Draw竖屏信息流⼴告**

SDK为媒体提供了竖屏信息流广告样式,该广告样式时候适用于全屏的竖屏视频中使用,类似于快手 APP的⼤屏版模式。

#### **4.6.1 请求示例**

详细示例参考附件demo中的 TestDrawVideoActivity

```
// 1.请个Draw信息流广告, 获取广告对象KsDrawAd
private void requestAd(long posId) {
   KsScene scene = new KsScene.Builder(posId) // 此为测试posId, 请联系快手平台申请
正式posId
    .adNum(3) // 支持返回多条广告, 默认1条, 最多5条, 参数范围1-5
    .build();
   KsAdSDK.getLoadManager().loadDrawAd(scene, new
KsLoadManager.DrawAdListener() {
     @Override
    public void onError(int code, String msg) {
      ToastUtil.showToast(mContext, "广告数据请求失败" + code + msq);
     }
     @Override
     public void onDrawAdLoad(@Nullable List<KsDrawAd> adList) {
     if (adList == null | adList.isEmpty()) {
        ToastUtil.showToast(mContext, "⼴告数据为空");
        return;
       }
      List<TestItem.NormalVideo> normalVideoList = getTestVideo();
       for (TestItem.NormalVideo normalVideo : normalVideoList) {
        mDrawList.add(new TestItem(normalVideo, null));
       }
       for (KsDrawAd ksDrawAd : adList) {
       if (ksDrawAd == null) {
           continue;
         }
        int random = (int) (Math.random() * 100);
         int index = random % normalVideoList.size();
        if (index == 0) {
           index++;
         }
        mDrawList.add(index, new TestItem(null, ksDrawAd));
       }
      mRecyclerAdapter.notifyDataSetChanged();
     }
  });
}
1/2.
KsDrawAd ksDrawAd = item.ksDrawAd;
```
ksDrawAd.setAdInteractionListener(new KsDrawAd.AdInteractionListener() {

```
 @Override 
   public void onAdClicked() { 
    ToastUtil.showToast(mContext, "广告点击回调");
   }
   @Override 
   public void onAdShow() { 
    ToastUtil.showToast(mContext, "广告曝光回调");
   }
});
View drawVideoView = ksDrawAd.getDrawView(mContext);
if (drawVideoView != null && drawVideoView.getParent() == null) { 
   drawViewHolder.mVideoContainer.removeAllViews(); 
   drawViewHolder.mVideoContainer.addView(drawVideoView); 
}
```
#### **4.6.2 KsDrawAd接⼝说明**

```
public interface KsDrawAd {
    /**
    * 返回ecpm值, 单位: 分, 默认为0, 对外文档不可见
     */
    int getECPM();
    /**
    * 媒体返回二价ecpm, 在展示前调用。
    \mathbf{A} * @param bidEcpm 单位:分
     */
    void setBidEcpm(int bidEcpm);
    /**
     * ⼴告曝光失败后上报失败原因
     * @param adExposureFailureCode 曝光失败类型
     * 当失败类型为AdExposureFailureCode.BID_FAILED时,
     * 曝光失败原因请上报胜出的AdExposureFailedReason.winEcpm值
     * @param adExposureFailedReason 曝光失败原因描述
     */
    void reportAdExposureFailed(@AdExposureFailureCode int
adExposureFailureCode,
        AdExposureFailedReason adExposureFailedReason);
    /**
     * 获取SDK渲染的模板View
     */
    @Nullable
    View getDrawView(Context context);
```

```
 /**
* 注册页面交互回调接口
  *
 * @param listener 交互监听器
 */
 void setAdInteractionListener(AdInteractionListener listener);
 /**
* 广告素材类型
 */
 @MaterialType
 int getMaterialType();
 /**
 * ⼴告操作类型
 */
 @InteractionType
 int getInteractionType();
 /**
* 广告交互回调接口
 */
 interface AdInteractionListener {
    /**
     * ⼴告点击的回调,点击后的动作由sdk控制
     */
    void onAdClicked();
    /**
   * 广告展示回调 每个广告仅回调一次
     */
    void onAdShow();
  /**
   * 视频开始播放
   */
  void onVideoPlayStart();
  /**
   * 视频暂停播放
  \star/ void onVideoPlayPause();
  /**
   * 视频恢复播放
```

```
\star/ void onVideoPlayResume();
       /**
        * 视频播放结束
        */
       void onVideoPlayEnd();
       /**
       * 视频播放错误
        */
       void onVideoPlayError();
     }
}
```
### <span id="page-37-0"></span>**4.7 请求原⽣⼴告数据**

<span id="page-37-1"></span>在SDK提供的广告样式不满足媒体自身样式的场景下,媒体可以通过请求原生广告数据,自行渲染广告 界面,目前只建议媒体自渲染信息流广告,使用前联系快手申请对应场景posid。

#### **4.7.1 请求示例**

详细示例参考附件demo中的 TestNativeAdActivity

```
//1.请求⼴告
public void requestNativeAd(View view) {
    int posId = 90009004;// 此为测试posId, 请联系快手平台申请正式posId
    KsScene scene = new KsScene.Builder(posId) // 此为测试posId, 请联系快手平台申
请正式posId
    .adNum(1) // 支持返回多条广告, 默认1条, 最多5条, 参数范围1-5
    .build();
     KsAdSDK.getLoadManager().loadNativeAd(scene, new
KsLoadManager.NativeAdListener() {
      @Override
      public void onError(int code, String msg) {
       Toast.makeText(TestNativeAdActivity.this, "广告数据请求失败" + code +
msg, Toast.LENGTH_SHORT)
            .show();
      }
       @Override
      public void onNativeAdLoad(@Nullable List<KsNativeAd> adList) {
       if (adList == null || addList.isEmpty()) {
          Toast.makeText(TestNativeAdActivity.this, "⼴告数据为空",
Toast.LENGTH SHORT).show();
          return;
        }
```

```
Toast.makeText(TestNativeAdActivity.this, "广告数据加载成功",
Toast.LENGTH_SHORT).show();
        showAd(adList);
      }
     });
}
//2.展示⼴告
private void showAd(@NonNull List<KsNativeAd> adList) {
    mNativeAdContainer.removeAllViews();
    for (KsNativeAd ksNativeAd : adList) {
      View view;
      // 判断广告素材类型
      switch (ksNativeAd.getMaterialType()) {
        case MaterialType.VIDEO:
          // 视频素材,渲染自定义的视频广告
           view = getVideoItemView(mNativeAdContainer, ksNativeAd);
          break;
        case MaterialType.SINGLE_IMG:
          // 单图素材, 渲染自定义的单图广告
          view = getSingleImageItemView(mNativeAdContainer, ksNativeAd);
          break;
        case MaterialType.GROUP_IMG:
          // 组图素材, 渲染自定义的组图广告
          view = getGroupImageItemView(mNativeAdContainer, ksNativeAd);
          break;
         case MaterialType.UNKNOWN:
        default:
           view = getNormalItemView(mNativeAdContainer);
       }
      if (adView != null \&\& adView.getParent() == null) {
          mNativeAdContainer.addView(adView);
       }
     }
}
```
#### **4.7.2 KsNativeAd接⼝说明**

```
public interface KsNativeAd {
  /**
   * ⼴告描述
   */
   String getAdDescription();
   /**
  * 获取非下载广告的产品名称
   */
   String getProductName();
```

```
 /**
 * ⼴告来源,可能为空
 */
 @Nullable
 String getAdSource();
 /**
* 获取广告角标的logo
 * @param logoType ⻆标样式类型
 * @return
 */
 @Nullable
 String getAdSourceLogoUrl(@AdSourceLogoType int logoType);
 /**
* 广告图片集合, 单图和组图类型广告素材有返回, 视频类素材返回为空
 */
 @Nullable
 List<KsImage> getImageList();
 /**
 * 下载类型的AppIcon,⾮下载返回为空
 */
 @Nullable
 String getAppIconUrl();
 /**
 * 下载类型的AppName,⾮下载返回为空
 */
 @Nullable
 String getAppName();
 /**
* 应用下载次数文案, 非下载返回为空
 * eg:1000W此下载
 */
 @Nullable
 String getAppDownloadCountDes();
 /**
* 应用下载评分,取值0-5.0; 非下载返回为0
 */
 float getAppScore();
 /**
 * 获取开发者主体
 */
 @Nullable
```

```
 String getCorporationName();
 /**
 * 获取应⽤权限信息
 */
 @Nullable
 String getPermissionInfo();
 /**
 * 获取应⽤权限信息链接
\star /
 @Nullable
 String getPermissionInfoUrl();
 /**
 * 获取隐私条款链接
 */
 @Nullable
 String getAppPrivacyUrl();
 /**
 * 获取隐私条款链接
 */
 @Nullable
 String getAppVersion();
 /**
 * 获取App包名
 */
 @Nullable
 String getAppPackageName();
 /**
 * 获取下载包⼤⼩
 */
long getAppPackageSize();
 /**
 * 获取视频view
\star * @param videoSoundEnable 是否静⾳播放
 */
 @Nullable
 View getVideoView(Context context, boolean videoSoundEnable);
 /**
* 视频类型广告素材, 返回视频资源地址, 非视频类素材返回为空
 */
 @Nullable
```

```
String getVideoUrl();
 /**
* 视频类型广告素材, 返回视频封面素材, 非视频类素材返回为空
 */
 @Nullable
 KsImage getVideoCoverImage();
 /**
* 视频时长,单位秒,非视频类素材返回0
 */
 int getVideoDuration();
 /**
* 广告默认转化推荐的文案
 */
 String getActionDescription();
 /**
* 广告素材类型:视频, 单图, 组图
 */
 @MaterialType
 int getMaterialType();
 /**
* 广告操作类型:h5,下载
 */
 @InteractionType
 int getInteractionType();
 /**
* 获取ecpm, 单位: 分, 默认为0 (使用该功能需同步商务申请使用权限)
 */
 int getECPM();
 /**
* 媒体回传二价ecpm, 竞价成功后, 必须在展示前回传(使用该功能需同步商务申请使用权限)
 *
 * @param bidEcpm 单位:分
 */
 void setBidEcpm(int bidEcpm);
 /**
 * ⼴告曝光失败后上报失败原因
 * @param adExposureFailureCode 曝光失败类型
 * 当失败类型为AdExposureFailureCode.BID_FAILED时,
 * 曝光失败原因请上报胜出的AdExposureFailedReason.winEcpm值
 * @param adExposureFailedReason 曝光失败原因描述
 */
```

```
 void reportAdExposureFailed(@AdExposureFailureCode int
adExposureFailureCode,
        AdExposureFailedReason adExposureFailedReason);
   /**
    * 注册可点击的View,sdk内部判断回调click或show事件
    * 已废弃,使⽤ {@link KsNativeAd#registerViewForInteraction(Activity,
ViewGroup, List, AdInteractionListener)} 代替
\mathbf{r} * @param container 渲染⼴告最外层的ViewGroup
  * @param clickViews 可转化点击的View的列表, 转化操作由sdk执行
   */
   @Deprecated
  void registerViewForInteraction(@NonNull ViewGroup container, @NonNull
List<View> clickViews,
                                AdInteractionListener listener);
  /**
   * 注册可点击的View,sdk内部判断回调click或show事件
\mathbf{r} * @param activity 渲染⼴告所依赖的Activity容器,需要是⼀个当前可⻅的Activity。
                     需要依赖该Activity对象来显示弹窗,不传可能会导致弹窗无法展示
   * @param container 渲染⼴告最外层的ViewGroup
  * @param clickViews 可转化点击的View的列表, 转化操作由sdk执行
   */
  void registerViewForInteraction(Activity activity
      , @NonNull ViewGroup container, @NonNull List<View> clickViews,
      AdInteractionListener listener);
    /**
   * 注册可点击的View,sdk内部判断回调click或show事件
\mathbf{r} * @param activity 渲染⼴告所依赖的Activity容器,需要是⼀个当前可⻅的Activity。
                     需要依赖该Activity对象来显示弹窗,不传可能会导致弹窗无法展示
   * @param container 渲s染⼴告最外层的ViewGroup
  * @param clickViews Key为可转化点击的View, Value为对应的转化行为 转化操作由sdk执行
   * @see com.kwad.sdk.api.model.KsNativeConvertType
\mathbf{r}* 注!!!请联系联盟SDK商务配置相关App开关,否则该方法设置对应的转化行为后不生效
   */
   @KsAdSdkApi
   @Keep
  void registerViewForInteraction(Activity activity
      , @NonNull ViewGroup container, @NonNull Map<View, Integer> clickViews
      ,AdInteractionListener listener);
   /**
```
\* 下载类型, 可根据需要设置下载监听器, 非下载类设置无线

```
 */
   void setDownloadListener(KsAppDownloadListener downloadListener);
   /**
  * 广告交互回调接口
    */
   interface AdInteractionListener {
    /**
     * ⼴告点击的回调,点击后的动作由sdk控制
     *
     * @param ad KsNativeAd原⽣⼴告对象
     */
    void onAdClicked(View view, KsNativeAd ad);
     /**
    * 广告展示回调 每个广告仅回调一次
     *
     * @param ad KsNativeAd原⽣⼴告对象
     */
    void onAdShow(KsNativeAd ad);
    /**
     * 下载类⼴告展示下载合规弹窗
     */
   void onDownloadTipsDialogShow();
     /**
     * 下载类⼴告关闭下载合规弹窗
     */
   void onDownloadTipsDialogDismiss();
  }
}
```
### **4.7.3 MaterialType素材类型**

```
@IntDef({MaterialType.UNKNOWN, MaterialType.VIDEO, MaterialType.SINGLE_IMG,
    MaterialType.GROUP_IMG})
@interface MaterialType {
  int UNKNOWN = 0;
  int VIDEO = 1;
 int SINGLE IMG = 2;
  int GROUP_IMG = 3;
}
```
<span id="page-43-1"></span>**4.7.4 InteractionType转化类型**

```
@IntDef({InteractionType.H5, InteractionType.DOWNLOAD,
InteractionType.UNKNOWN})
@interface InteractionType {
 int UNKNOWN = 0; int DOWNLOAD = 1;
 int H5 = 2;
}
```
### **4.7.5 AdSourceLogoType⼴告⻆标类型**

```
/**
* 广告角标类型
*/
@Keep
@IntDef({AdSourceLogoType.NORMAL, AdSourceLogoType.GREY})
public @interface AdSourceLogoType {
  /**
   * 普通模式
   */
 int NORMAL = 0;
  /**
   * 夜间模式
   */
 int GREY = 1;
}
```
### **4.7.6 DownloadListener⼴告下载监听**

```
/**
* 广告下载监听 (建议使用, 需配置白名单)
*/
@KsAdSdkApi
@Keep
public interface KsApkDownloadListener extends KsAppDownloadListener {
  /**
   * 下载暂停
   */
  @KsAdSdkApi
   @Keep
  void onPaused(int progress);
}
/**
 * 广告common下载监听
*/
@KsAdSdkApi
@Keep
public interface KsAppDownloadListener {
```

```
 /**
   * 未开始下载
   */
   @KsAdSdkApi
   @Keep
   void onIdle();
   /**
   * 下载中回调
   */
   @KsAdSdkApi
   @Keep
  void onDownloadStarted();
   /**
   * 下载中回调
   */
   @KsAdSdkApi
   @Keep
   void onProgressUpdate(int progress);
   /**
   * 下载完成回调
   */
   @KsAdSdkApi
   @Keep
  void onDownloadFinished();
  /**
   * 安装完成回调
   */
   @KsAdSdkApi
   @Keep
  void onInstalled();
  /**
   * 下载失败
  * /
  @KsAdSdkApi
  @Keep
 void onDownloadFailed();
}
```
### <span id="page-45-0"></span>**4.8 请求开屏⼴告数据**

在SDK提供的开屏视频广告, 在APP启动页展示, 使用前联系快手申请对应场景posid。

#### <span id="page-46-0"></span>**4.8.1 开屏⼩窗模式**

新增开屏小窗模式,可以在用户开屏视频播放一段时间后,开屏广告结束跳转到主页后,开屏视频缩小 为小窗口继续播放, 以提高开屏广告的转化。接入方式如下:

1 用户需要在 KsScene中配置 needShowMiniWindow(true) 打开小窗模式。

2 如果回调onSkippedAd, 需要用静态变量保存 KsSplashScreenAd

3 如果回调onAdShowEnd. 需要用静态变量保存 KsSplashScreenAd

4 如果开屏是一个独立的Activity, 而不是覆盖在主页面之上的一个页面, 请在开屏Activity 切换中通过 overridePendingTransition(0, 0); 禁用出场入场动画。

5 如果开屏广告是一个独立的Activity, 而不是覆盖在主页面之上的一个页面, 需要在主页面展示小窗口, 需要在主页面的onAttachedToWindow() 中调用 KsSplashScreenAd#showSplashMiniWindow()。

如果如果开屏广告是覆盖在主页面之上的一个页面,不是独立的Activity, 请在合适的地方 KsSplashScreenAd#showSplashMiniWindow()。

```
boolean showSplashMiniWindow(Context context,
                     KsSplashScreenAd.SplashScreenAdInteractionListener
listener, Rect rect);
```
#### **4.8.2 请求示例**

#### **1.请求开屏数据**

```
// 1.请求开屏广告,获取广告对象, KsFullScreenVideoAd
   public void requestSplashScreenAd() {
     SplashAdExtraData extraData = new SplashAdExtraData();
    extraData.setDisableShakeStatus(true);
    KsScene scene = new KsScene
      //是否需要开屏⼩窗展示,默认为false, 设置false后将不会回调 onShowMiniWindow
        .needShowMiniWindow(true)
      //是否需要屏蔽摇⼀摇功能
       .setSplashExtraData(extraData)
      .Build(TestPosId.POSID SPLASHSCREEN.posId).build(); // 此为测试posId, 请联
系快手平台申请正式posId
     if (KsAdSDK.getLoadManager() != null) {
      KsAdSDK.getLoadManager().loadSplashScreenAd(scene, new
KsLoaderManager.SplashScreenAdListener() {
        @Override
        public void onError(int code, String msg) {
          mSplashAdContainer.setVisibility(View.GONE);
          mEmptyView.setVisibility(View.VISIBLE);
         showTips("开屏广告请求失败" + code + msg);
          gotoMainActivity();
         }
```

```
 @Override
         public void onRequestResult(int adNumber) {
           ToastUtil.showToast(mContext, "开屏广告广告请求填充 " + adNumber);
         }
         @Override
         public void onSplashScreenAdLoad(@NonNull KsSplashScreenAd
splashScreenAd) {
           mSplashAdContainer.setVisibility(View.VISIBLE);
          //SplashAd.ksSplashScreenAd 为静态变量, 保存splashScreenAd用户小窗模式
           SplashAd.ksSplashScreenAd = splashScreenAd;
           addView(splashScreenAd);
         }
      });
     }
  }
```
#### **2.添加开屏View**

<span id="page-47-0"></span>● 使用View 方式接入

```
private void addView(final KsSplashScreenAd splashScreenAd) {
  View view =
      splashScreenAd.getView(this,
          new KsSplashScreenAd.SplashScreenAdInteractionListener() {
           @Override
           public void onAdClicked() {
            showTips("开屏广告点击");
             /**
             * 开屏广告点击会吊起h5或应用商店, 并回调onAdClick(),
mGotoMainActivity控制由h5或应用商店返回后是否直接进入主界面
              * 建议当需要展示开屏⼩窗时设置为返回后进⼊主界⾯,其他情况设为false以继续执
⾏开屏的倒计时
\star/
             mGotoMainActivity = mNeedShowMiniWindow;
             SplashAd.ksSplashScreenAd = null;
 }
           @Override
           public void onAdShowError(int code, String extra) {
            showTips("开屏广告显示错误 " + code + " extra " + extra);
             //出错不触发显示miniWindow
             SplashAd.ksSplashScreenAd = null;
             gotoMainActivity();
 }
           @Override
           public void onAdShowEnd() {
            showTips("开屏广告显示结束");
```

```
 gotoMainActivity();
 }
            @Override
            public void onAdShowStart() {
             showTips("开屏广告显示开始");
              mEmptyView.setVisibility(View.GONE);
 }
            @Override
            public void onSkippedAd() {
             showTips("用户跳过开屏广告");
              gotoMainActivity();
 }
          });
   if (!isFinishing()) {
   ViewGroup root = findViewById(R.id.splash ad container);
    root.removeAllViews();
    view.setLayoutParams(new
ViewGroup.LayoutParams(ViewGroup.LayoutParams.MATCH_PARENT,
        ViewGroup.LayoutParams.MATCH_PARENT));
    root.addView(view);
   }
}
```
#### **3.接⼊开屏V+处理**

在主页面 (要展示缩小窗的页面) MainActivity中

```
@Override
public void onAttachedToWindow() {
   super.onAttachedToWindow();
  if (SplashAd.ksSplashScreenAd != null) {
   Rect rect = new Rect();
    DisplayMetrics displayMetrics = getResources().getDisplayMetrics();
    rect.right = displayMetrics.widthPixels;
   rect.left = rect.right - displayMetrics.widthPixels / 4;
   rect.bottom = (int) (displayMetrics.heightPixels * 0.83f);
    rect.top = rect.bottom - (displayMetrics.widthPixels / 4) * 16 / 9;
     SplashAd.ksSplashScreenAd.showSplashMiniWindowIfNeeded(this,
         new KsSplashScreenAd.SplashScreenAdInteractionListener() {
           @Override
           public void onAdClicked() {
 }
           @Override
           public void onAdShowError(int code, String extra) {
```

```
 }
           @Override
           public void onAdShowEnd() {
 }
           @Override
           public void onAdShowStart() {
           }
           @Override
           public void onSkippedAd() {
           }
         }, rect);
    SplashAd.ksSplashScreenAd = null;
   }
}
```
#### **4.8.3 KsSplashScreenAd接⼝说明**

```
public interface KsSplashScreenAd {
  /**
  * 判断该广告是否可用(主要是素材是否已缓存成功)
 *
  * @return true表示视频可用, false表示不可用
      */
    boolean isAdEnable();
  /**
   * 获取开屏幕视频的View.
 *
   * @param listener 交互监听器
   * @return 开屏View. **注意** 每次获取都是新的实例
      */
    @KsAdSdkApi
    @Keep
    View getView(Context context, SplashScreenAdInteractionListener listener);
  /**
   * 设置 交互监听器
   * @param listener 交互监听器
   * @return Fragment, 需要监听的Fragment
      */
    void setListener(KsSplashScreenFragment fragment, @Nullable
SplashScreenAdInteractionListener listener);
```

```
 * 判断该⼴告是为视频
      *
  * @return true表示视频, false表示图文 版本2.7.1只支持视频
      */
    boolean isVideo();
   /**
  * 广告素材类型:视频, 单图, 组图
   */
   @MaterialType
  int getMaterialType();
  /**
  * 广告操作类型:h5,下载
   */
  @InteractionType
  int getInteractionType();
   /**
  * 展示开屏小窗口
  * 该方法在应在当前Activity onAttachedToWindow 调用
   * @param context 传⼊的context需要是⼀个当前展示的Activity的contetxt
   * @param listener 当前miniWindow的 ⽤户操作监听
   * @param rect miniWindow窗⼝展示的区域,单位是px
      */
    @MainThread
    @KsAdSdkApi
    @Keep
    boolean showSplashMiniWindow(Context context,
KsSplashScreenAd.SplashScreenAdInteractionListener listener,
                             Rect rect);
  /**
   * 开屏⼴告交互监听器
      */
    @KsAdSdkApi
    interface SplashScreenAdInteractionListener {
    /**
     * 开屏⼴告点击回调
     */
    void onAdClicked();
    /**
    * 开屏广告播放出错
     */
    void onAdShowError(int code, String extra);
```

```
 /**
     * 开屏⼴告播放完成
     */
    void onAdShowEnd();
    /**
    * 开屏广告播放开始
     */
    void onAdShowStart();
    /**
     * 跳过开屏⼴告播放
     */
    void onSkippedAd();
    /**
    * 开屏广告出现合规下载弹窗
     */
    void onDownloadTipsDialogShow();
    /**
    * 开屏广告的合规下载弹窗消失
     * 是⽤户点击了下载转化后触发的关闭
     */
   void onDownloadTipsDialogDismiss();
    /**
    * 开屏广告的合规下载弹窗消失
     * ⽤户取消了下载触发的关闭
     */
    void onDownloadTipsDialogCancel();
  }
}
\sim
```
### <span id="page-51-0"></span>**4.9 请求插屏⼴告数据**

在SDK提供的插屏广告, 在媒体插屏场景下展示, 使用前联系快手申请对应场景posid。

#### **4.9.1 请求示例**

```
// 1.请求插屏广告,获取广告对象, InterstitialAd
  public void requestInterstitialAd(View view) {
    mKsInterstitialAd = null;
    // 此为测试posId, 请联系快手平台申请正式 posId
    KsScene scene = new
KsScene.Builder(TestPosId.POSID_INTERSTITIAL.posId).build();
    KsAdSDK.getLoadManager().loadInterstitialAd(scene,
```

```
 new KsLoadManager.InterstitialAdListener() {
          @Override
          public void onRequestResult(int adNumber) {
           ToastUtil.showToast(mContext, "插屏广告请求填充个数 " + adNumber);
 }
          @Override
          public void onInterstitialAdLoad(@Nullable List<KsInterstitialAd>
adList) {
           if (adList != null && adList.size() > 0) {
             mKsInterstitialAd = adList.get(0);ToastUtil.showToast(mContext, "插屏广告请求成功");
              KsVideoPlayConfig videoPlayConfig = new
KsVideoPlayConfig.Builder()
                  .build();
              showInterstitialAd(videoPlayConfig);
 }
          }
        });
   }
```
#### **4.9.2 KsInterstitialAd接⼝说明**

```
/**
* 插屏⼴告
* */
public interface KsInterstitialAd {
  /**
  * 返回ecpm值, 单位: 分, 默认为0, 对外文档不可见
   */
  int getECPM();
  /**
  * 媒体返回二价ecpm, 在展示前调用。
   *
   * @param bidEcpm 单位:分
   */
  void setBidEcpm(int bidEcpm);
  /**
   * ⼴告曝光失败后上报失败原因
   * @param adExposureFailureCode 曝光失败类型
   * 当失败类型为AdExposureFailureCode.BID_FAILED时,
           曝光失败原因请上报胜出的AdExposureFailedReason.winEcpm值
   * @param adExposureFailedReason 曝光失败原因描述
    */
  void reportAdExposureFailed(@AdExposureFailureCode int
adExposureFailureCode,
        AdExposureFailedReason adExposureFailedReason);
```

```
 /**
  * 展示插屏广告
    *
   * @param activity 宿主activity,⽤于判断宿主是否finishing
   * @param videoPlayConfig 视频展示配置
   */
  void showInterstitialAd(Activity activity, KsVideoPlayConfig
videoPlayConfig);
  /**
  * 注册页面交互回调接口
\mathbf{r} * @param listener 交互监听器
   */
  void setAdInteractionListener(AdInteractionListener listener);
  /**
   * 判断该⼴告是为视频
   * 已废弃, 推荐使⽤{@link #getMaterialType()}.
  * @return true表示视频, false表示图文
   */
   @Deprecated
   boolean isVideo();
   /**
  * 广告素材类型:视频,单图,组图
   */
   @MaterialType
   int getMaterialType();
   /**
  * 广告操作类型:h5,下载
   */
   @InteractionType
   int getInteractionType();
   /**
  * 广告交互回调接口
   */
   interface AdInteractionListener {
    /**
     * ⼴告点击的回调,点击后的动作由sdk控制
     */
    void onAdClicked();
    /**
    * 广告展示回调 每个广告仅回调一次
```

```
 */
  void onAdShow();
   /**
   * 关闭按钮点击回调
   */
  void onAdClosed();
  /**
  * 插屏广告页面关闭
   */
  void onPageDismiss();
  /**
  * 插屏广告 视频播放出错
   */
  void onVideoPlayError(int code, int extra);
  /**
  * 插屏广告 视频播放完成
   */
  void onVideoPlayEnd();
  /**
  * 插屏广告 视频播放开始
   */
  void onVideoPlayStart();
  /**
  * 跳过插屏广告
   */
  void onSkippedAd();
 }
```
### <span id="page-54-0"></span>**4.10 返回按钮**

#### <span id="page-54-1"></span>**1 从快⼿返回**

SDK内支持点击商品详情卡片跳转到快手主站对应商品详情页, 并在商品详情页显示返回按钮的功能。 默认配置下,点击返回按钮后,会直接返回到到媒体侧页面的,但是无法保证所有情况下均可以返回。

要保证所有情况下点击返回按钮,均可以返回到媒体侧页面,媒体侧需要在初始化SDK时,配置backurl 进行返回跳转。操作步骤如下:

1. 构建场景时, 设置相应的backurl属性:

```
 private void initContentPage() {
     KsScene adScene = new
KsScene.Builder(TestPosId.POSID_CONTENT_PAGE.posId).promoteId("1013").setBackU
rl("ksad://returnback").build();
     ......
   }
```
2. 该返回链接是以DeepLink的方式进行广播的,因此媒体侧需要配置相应接受该广播消息的Activity 对象,如Demo中:

```
 <activity android:name=".open.contentalliance.TestReturnBackActivity"
android:theme="@android:style/Theme.Translucent.NoTitleBar.Fullscreen"
          android:launchMode="singleTask">
            <intent-filter>
                <action android:name="android.intent.action.VIEW" />
                <category android:name="android.intent.category.DEFAULT" />
                <category android:name="android.intent.category.BROWSABLE" />
                <data
                  android:scheme="ksad"
 />
            </intent-filter>
        </activity>
```
注意scheme名称需要与backurl内的scheme保持一致。这样,当在快手内点击返回按钮后,系统即可 唤醒该Activity。默认情况下,直接关闭该Activity即可重新显示跳转之前的页面:

```
public class TestReturnBackActivity extends FragmentActivity {
   @Override
  protected void onCreate(@Nullable Bundle savedInstanceState) {
     super.onCreate(savedInstanceState);
     finish();
   }
}
```
<span id="page-55-0"></span>如有更多需求,可参考Deeplink的使⽤⽅式⾃⾏处理。

### **4.11 退出App安装提示**

SDK支持媒体在退出关闭app时, 尝试展示最近下载且未安装的apk, 再次安装提示的弹框。使用方式, 通过

KsAdSDK.getLoadManager().showInstallDialog 尝试展示,详细可参考Demo的 MainActivity 中的示例,接口说明:

```
 * 展示下载安装弹框
  * @param activity, 宿主页面, 非空
  * @param listener, 监控关闭事件, 非空
    * @return 是否展示,弹框展示返回true,否则返回false
   */
boolean showInstallDialog(Activity activity, KsExitInstallListener listener);
@KsAdSdkApi
@Keep
public interface KsExitInstallListener {
  /**
   * 点击安装按钮
   */
  void onInstallClick();
  /**
   * 弹框关闭
   */
   @KsAdSdkApi
  @Keep
  void onDialogClose();
}
```
# <span id="page-56-0"></span>**5. SDK错误码**

请求广告数据失败时会回调错误接口 void onError(int code, String msg);, 常见错误码如下:

![](_page_57_Picture_188.jpeg)

# **6. 常⻅问题**

1. Android 9.0开始应用默认不支持http的请求,导致广告请求失败,资源和应用下载出现如下报 错,请媒体⾃⾏适配http请求

<span id="page-57-0"></span>*java.io.IOException: Cleartext HTTP traffic to static.yximgs.com not permitted*

2. Android 9.0问题: Caused by: java.lang.RuntimeException: Using WebView from more than one process at once with the same data directory is not supported. https://crbug.com/55837 

如果您的应⽤*targetSdkVersion*为*28*,且应⽤内多个进程使⽤*webview*会出现此问题,原因是在 *Android P* 以及之后版本不⽀持同时从多个进程使⽤具有相同数据⽬录的*WebView*。处理⽅式:*1.* 排查您应⽤是否需要进程使⽤*webview*,如果不需要请只在主进程使⽤*webview*,例如只在主进程 初始化⼀些第三⽅的*SDK*,*2.*如果您的应⽤需要保持多进程使⽤*webview*,请您按照⾕歌官⽅建

议,在你的应⽤*Application*初始化其他*SDK*前,先调⽤*WebView.setDataDirectorySuffix*为不同进程 设置不同的*webview*⽬录。

3. 请求视频广告失败:

*1.*请核对⼴告*SDK*初始化的*AppID*是否正确;

2. 请核对请求广告时传入的广告场景参数posId是否正确。

*3.*请根据返回的错误吗,参考错误码对照表知晓问题

4. 点击视频页面的APK下载, 无法下载:

*1.*下载*APK*的链接有*https*的,⼿机代理*charles*等⼯具时⽆法下载;

2.检测您的网络是否正常, 网络太差环境会出现下载超时无法下载。

5. SDK广告缓存清理机制

1.激励视频和全屏视频广告请求成功后,会对需要资源提前进行缓存,缓存资源超过200m会自动 清理;

*2.*通过下载的*apk*会存储到本地⽂件,下载*APK*⽂件数超过*10*个时会⾃动清理。

6. 点击视频下载的APK安全问题:

*1.*下载的*apk*存储路径是外部*sdcard*的下载⽬录

2.未对下载的apk进行签名和md5校验,经验证安装在手机上的恶意APP可以替换下载包,如果走 *HTTP*下载也可能被劫持替换。